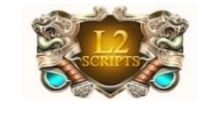

## L2-Scripts – L2Sguard (Nov. 2017)

<span id="page-0-0"></span>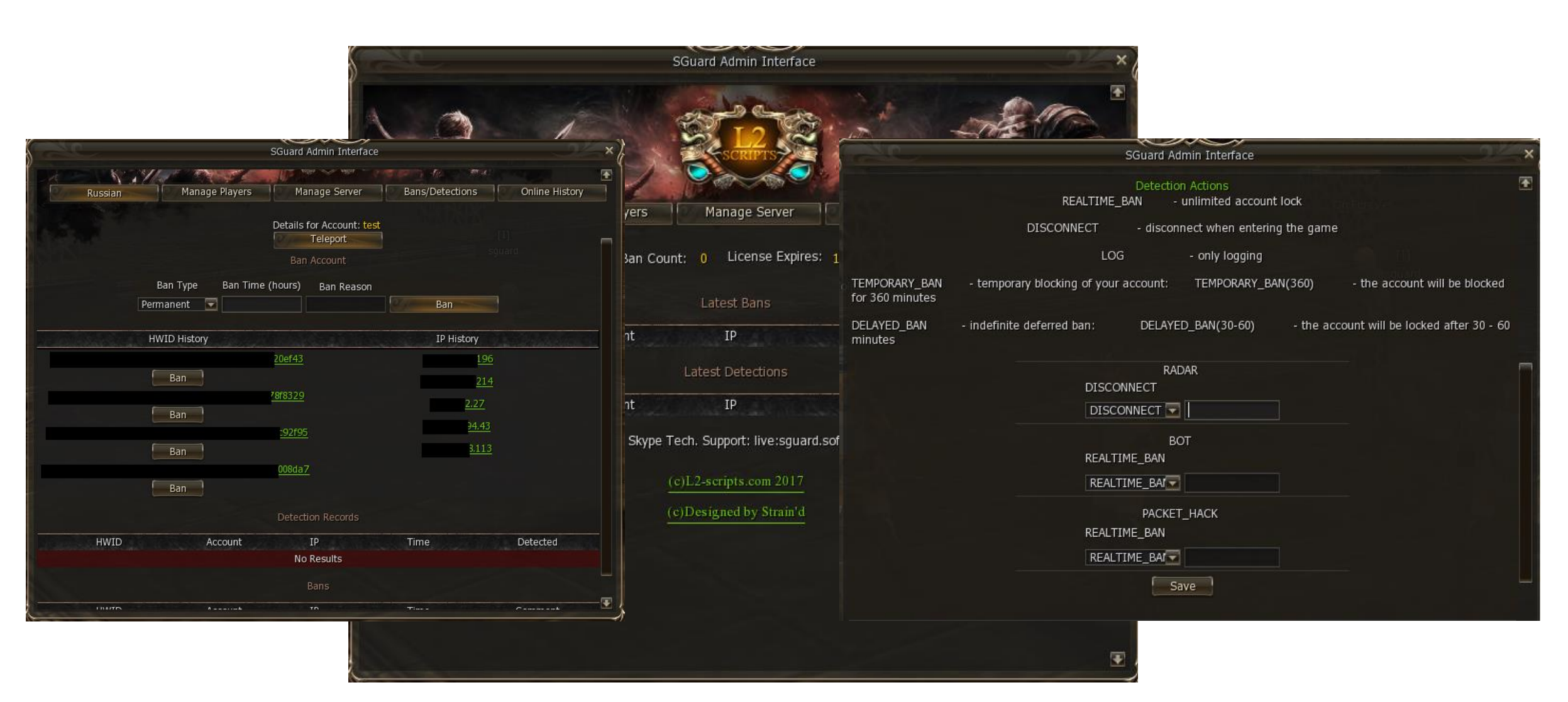

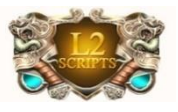

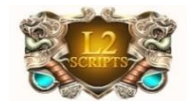

#### Table Of Contents

[<<](#page-0-0)[2>>](#page-2-0)

- [Introduction](#page-0-0)
- [Table of contents](#page-1-0)
- [Mile Stones & Purposes](#page-2-0)
- [Main Page](#page-3-0)
- [Manage Players](#page-6-0)
- [Manage Server](#page-11-0)
- [Recent Detection/Bans](#page-13-0)
- [Online History](#page-14-0)
- [User Menu\(Optional\)](#page-15-0)
- [Installation](#page-16-0)
- [Manual Ban](#page-17-0)
- [Manual Configuration](#page-18-0)
- [Starting Up](#page-19-0)
- [Important API Configuration](#page-20-0)
- [Docs & Requirements](#page-34-0)
- <span id="page-1-0"></span>• [Epilogue](#page-35-0)

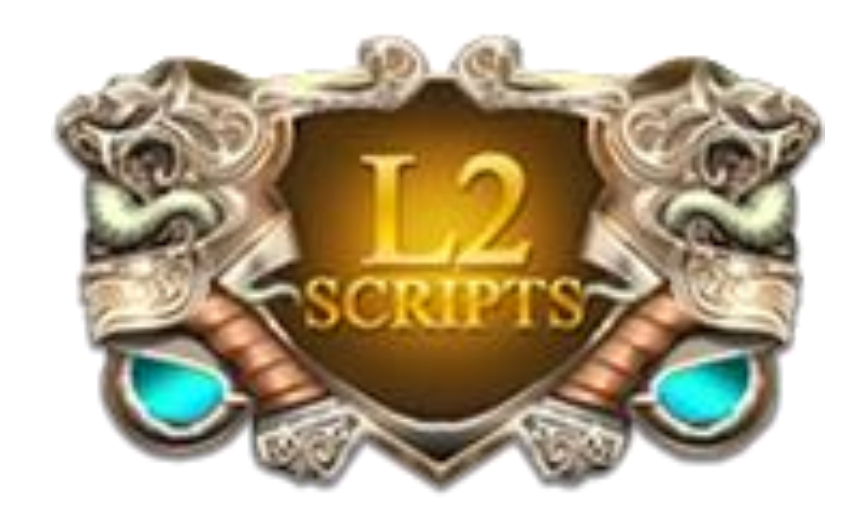

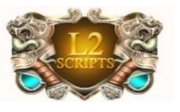

### MileStones & Purposes

- [1-2-3 Easy Installation](#page-16-0)
- Auto Server Side Updates
- [On-The-Fly Server Management](#page-11-0)
- Multi Language Account Panel
- **[Fast & Easy Players Moderation](#page-9-0)**
- [Offline Ban](#page-6-0)
- **[Search By Char Name \(even if offline\)](#page-6-0)**
- Cross Platfort Support
- [Server Health & Statistics](#page-14-0)
- License Expire Control
- Players Investigation
- [User Panel \(optional\)](#page-15-0)
- Increase remote support and future developme[nt](http://www.l2-scripts.ru/)
- [Introducing essensial APIs](#page-20-0)
- Creating a new dynamic window for sguard protection
- <span id="page-2-0"></span>• Making massive actions within admin panel

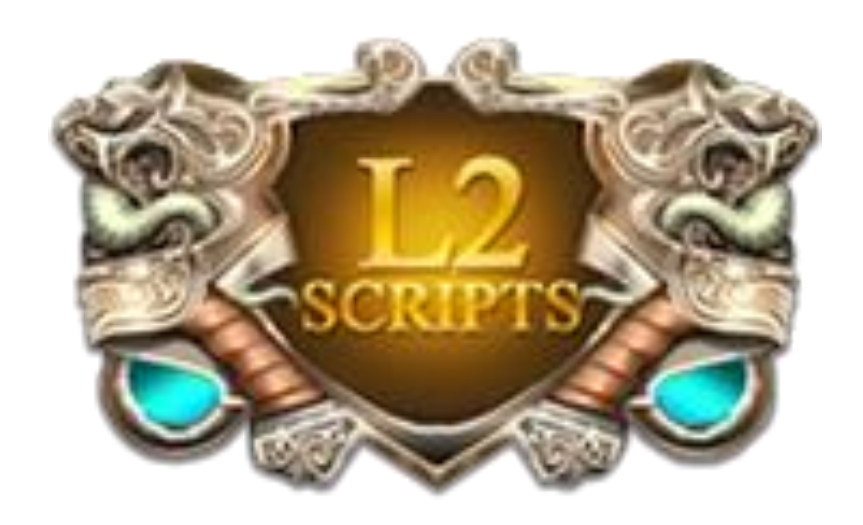

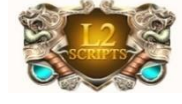

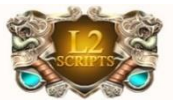

### Main Page

#### Call it with command: //smenu

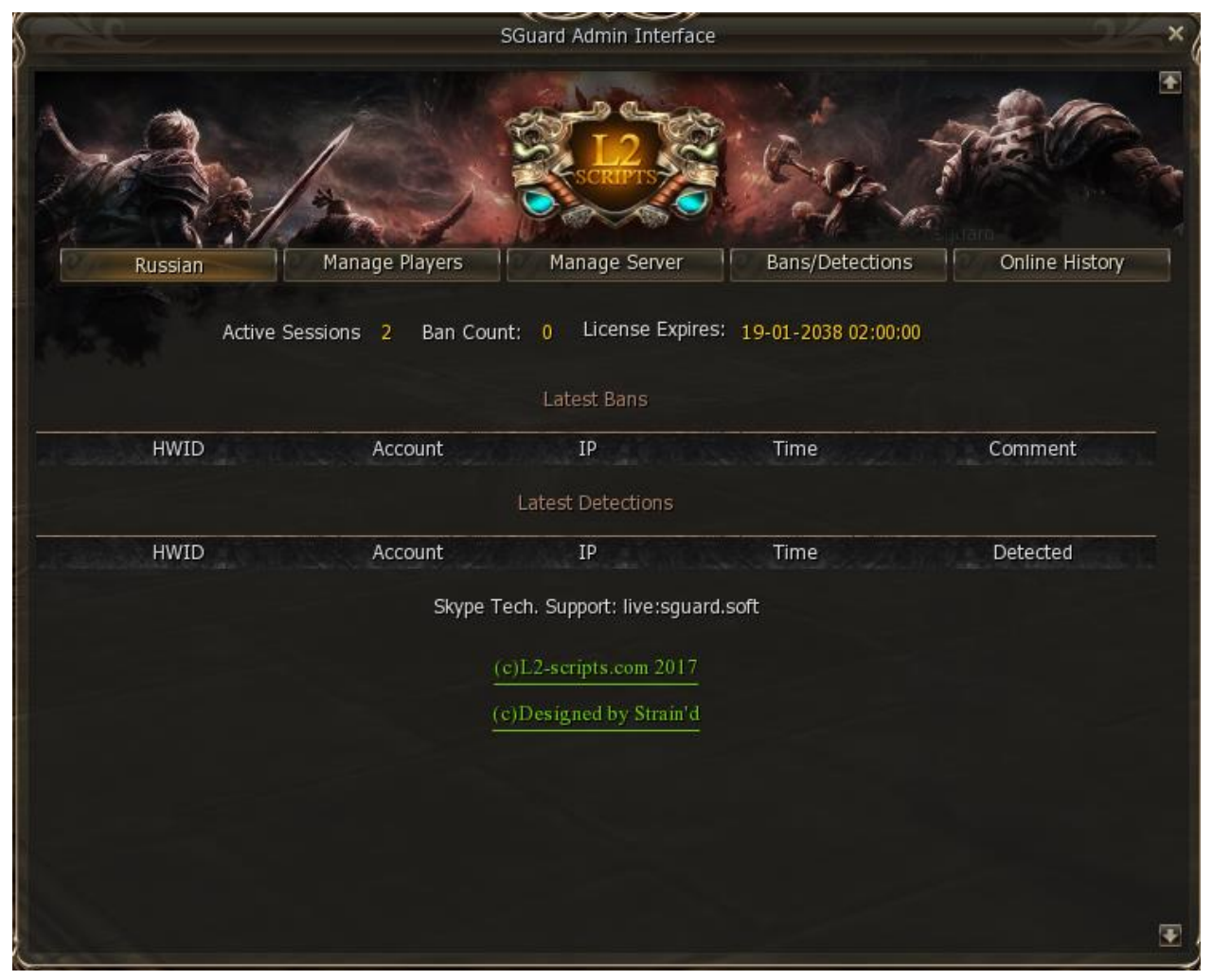

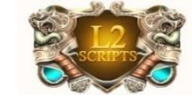

<span id="page-3-0"></span>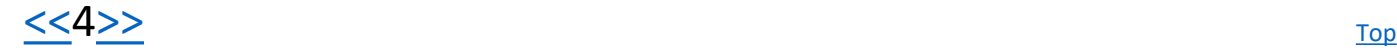

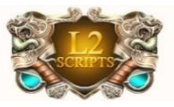

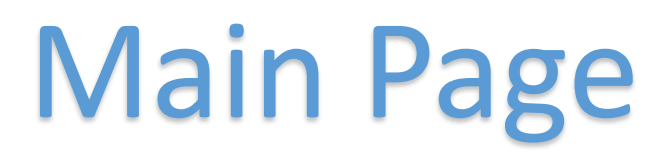

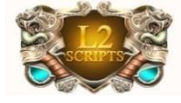

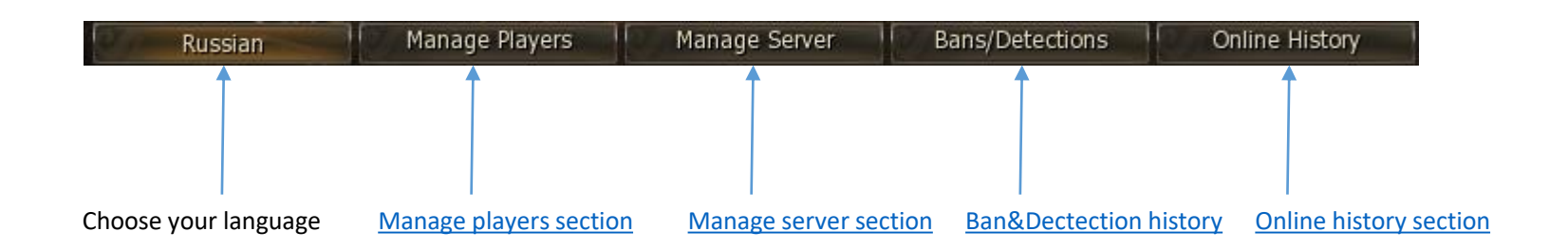

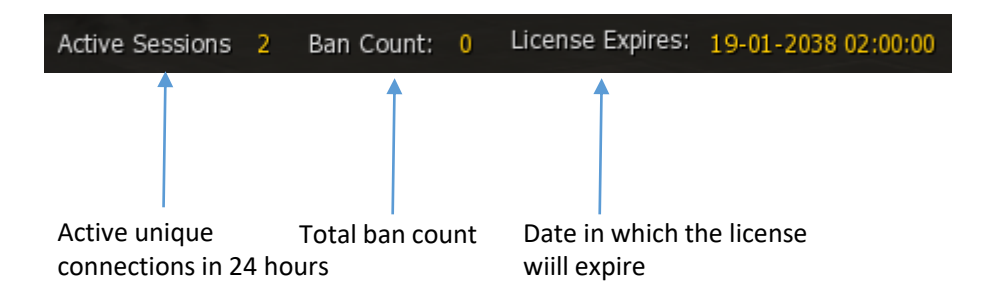

<span id="page-4-0"></span>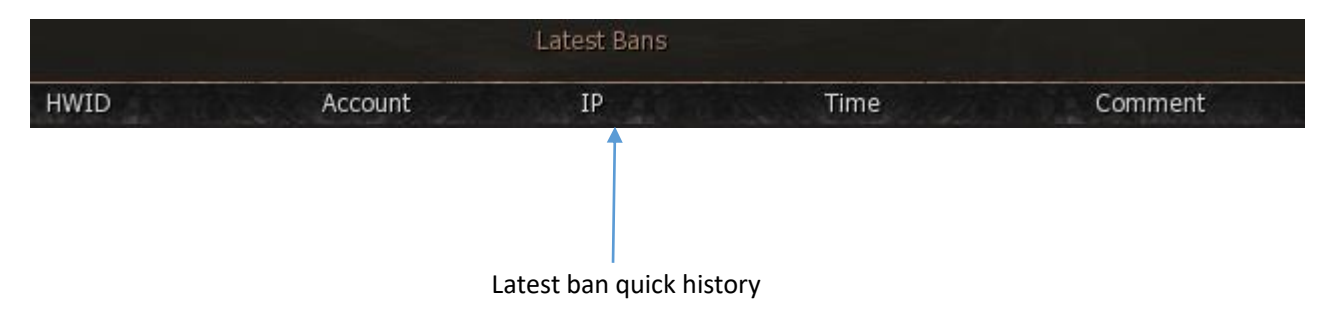

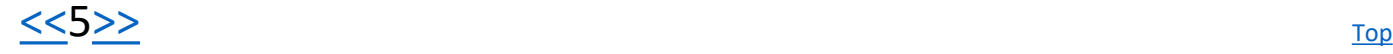

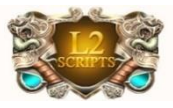

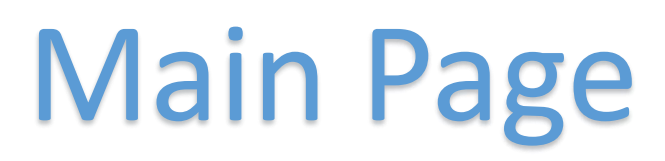

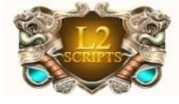

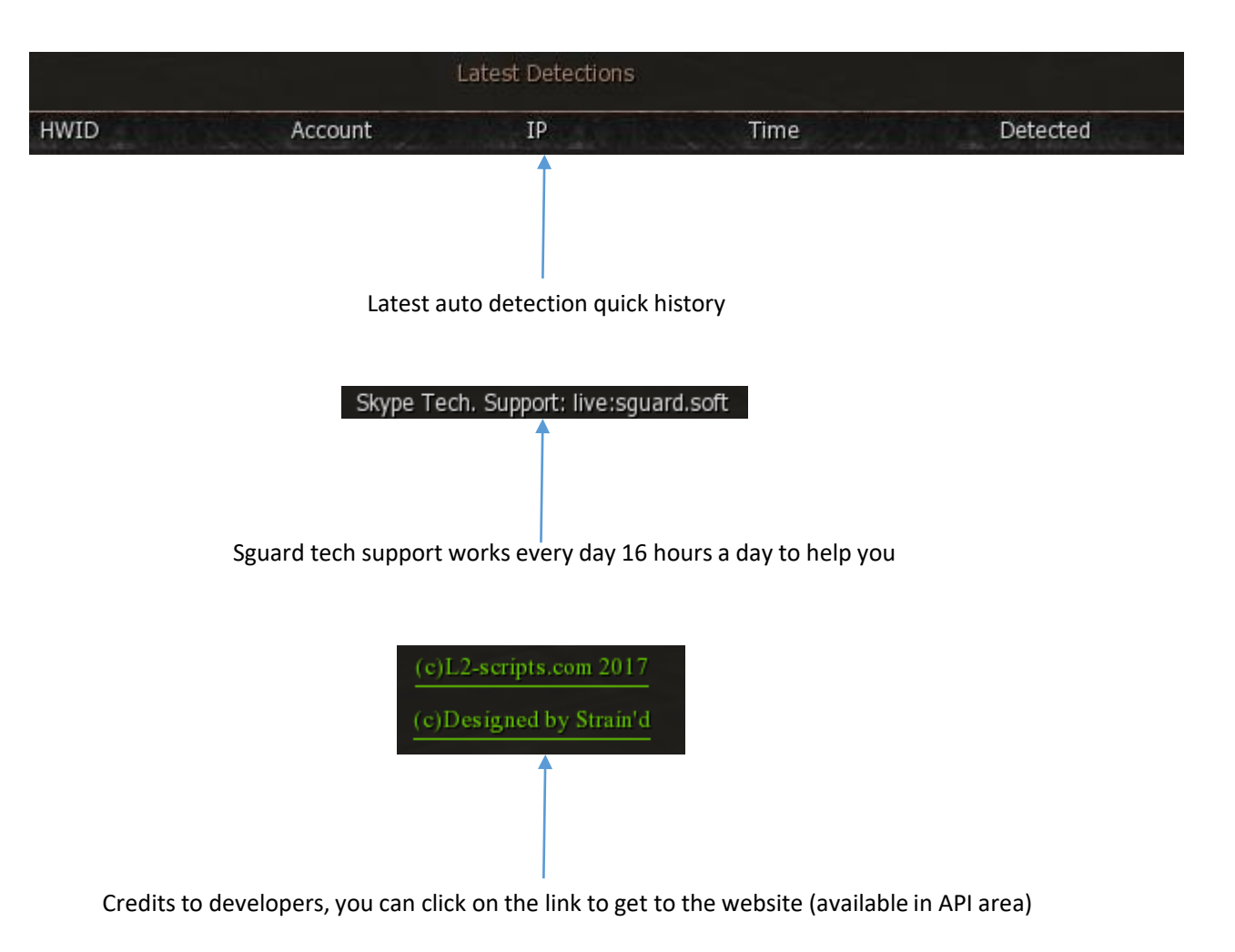

<span id="page-5-0"></span>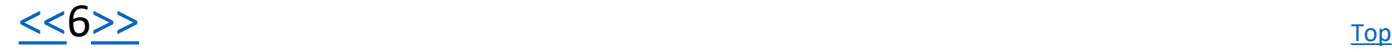

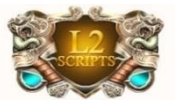

### Manage Players

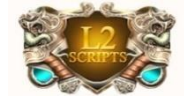

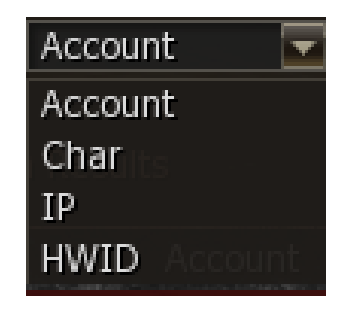

<span id="page-6-0"></span>Our new player management system, gives the availability to search players across all known information regarding them. You may search offline players as well and ban them.

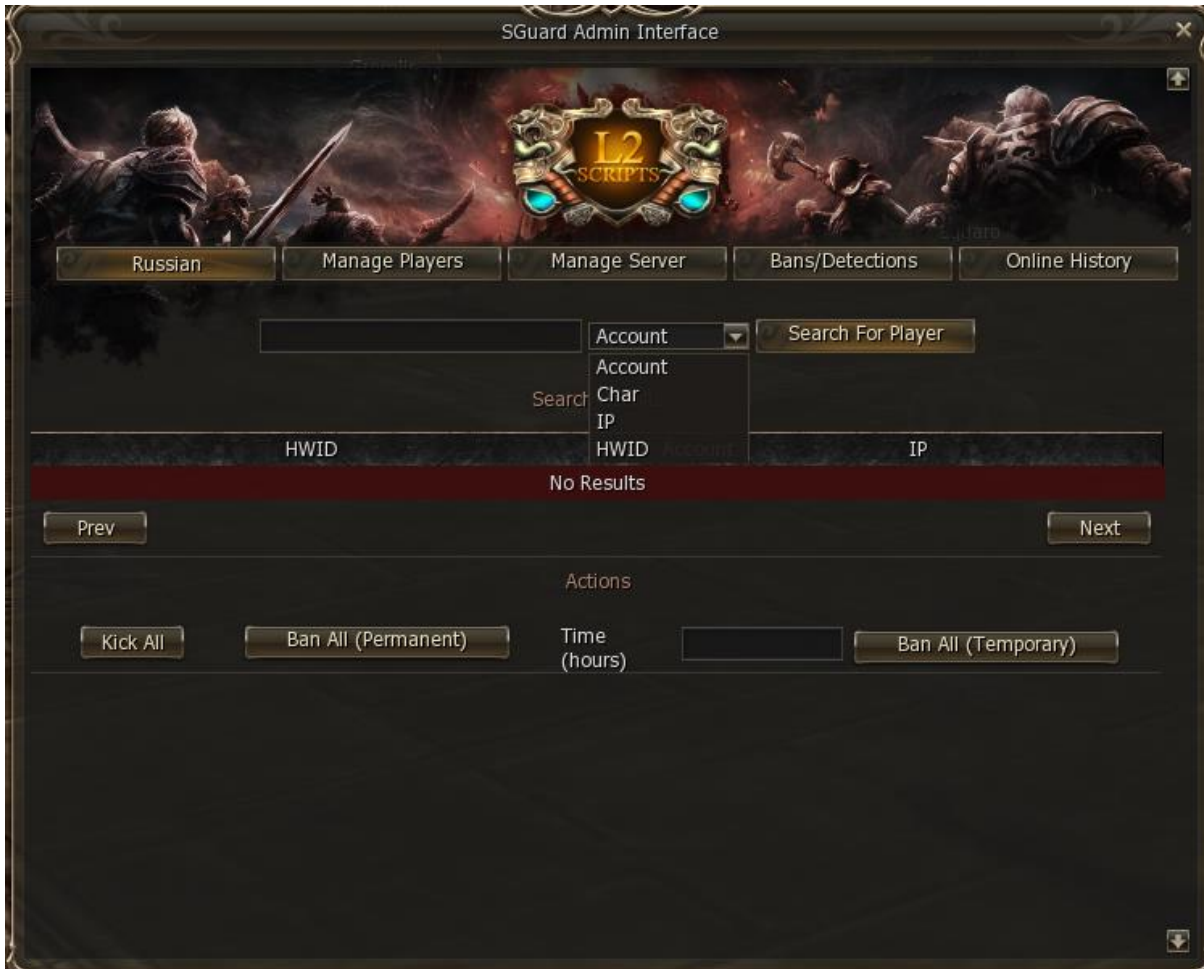

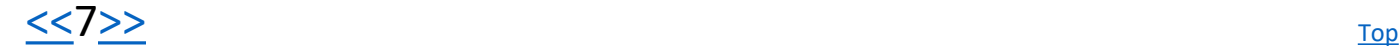

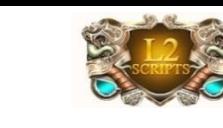

# Manage Players(Account Results)

<span id="page-7-0"></span>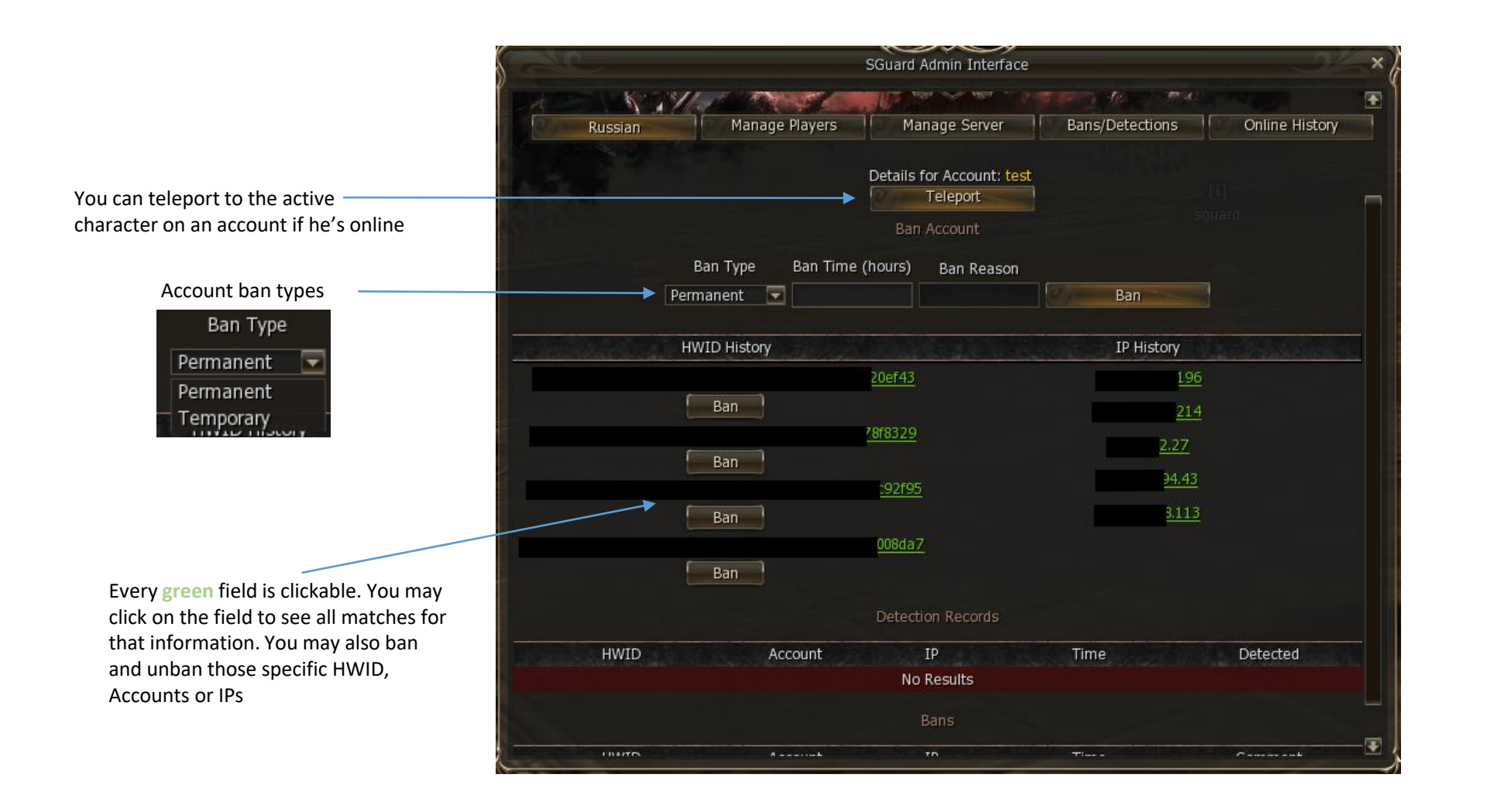

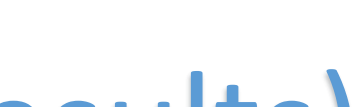

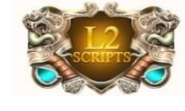

# Manage Players(Character Results)

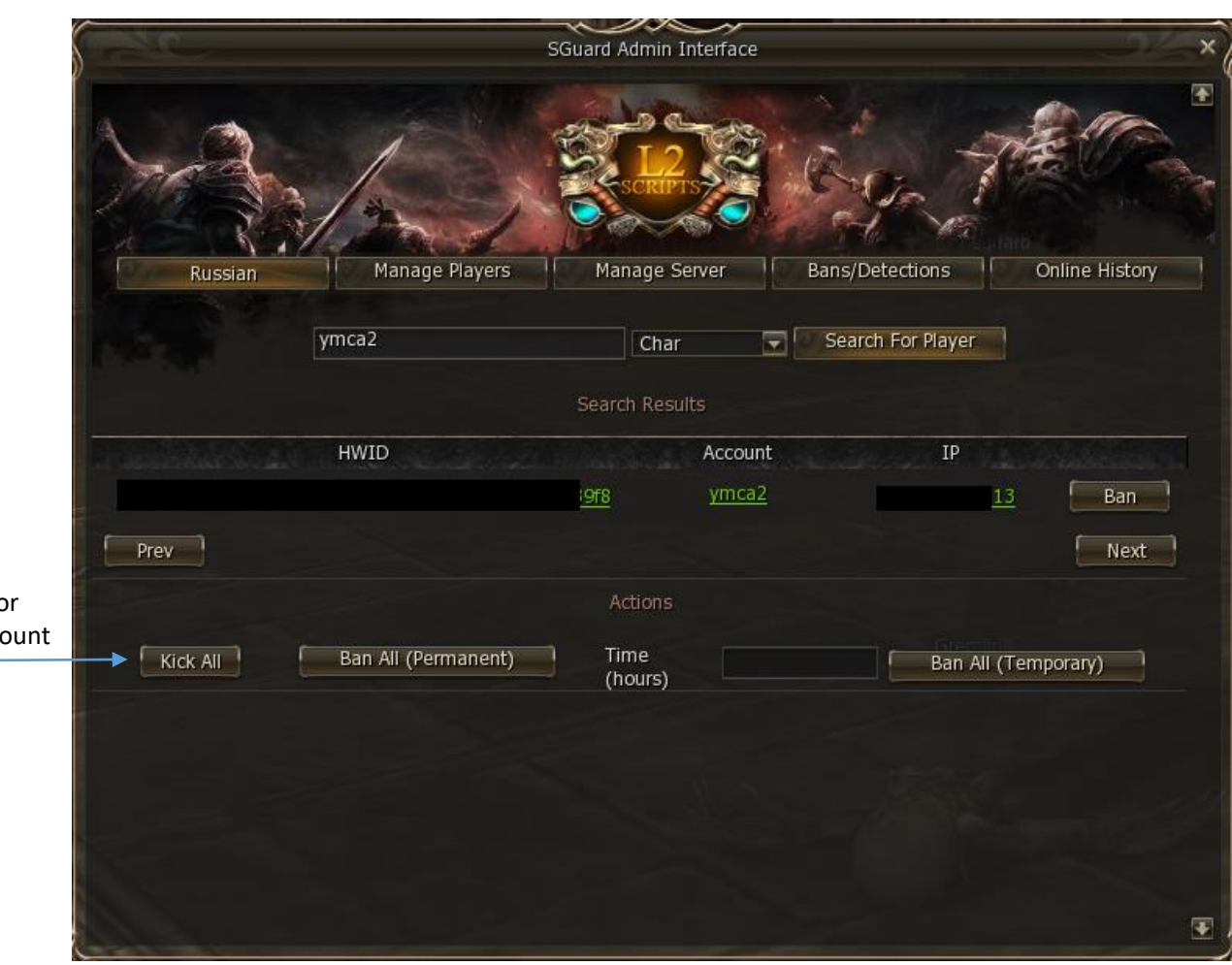

<span id="page-8-0"></span>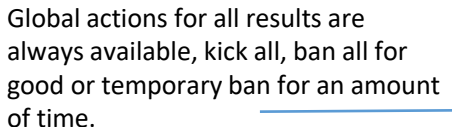

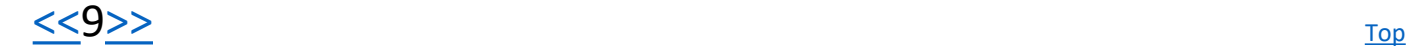

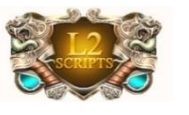

<span id="page-9-0"></span>certain IP and all

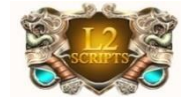

### Manage Players(IP Results)

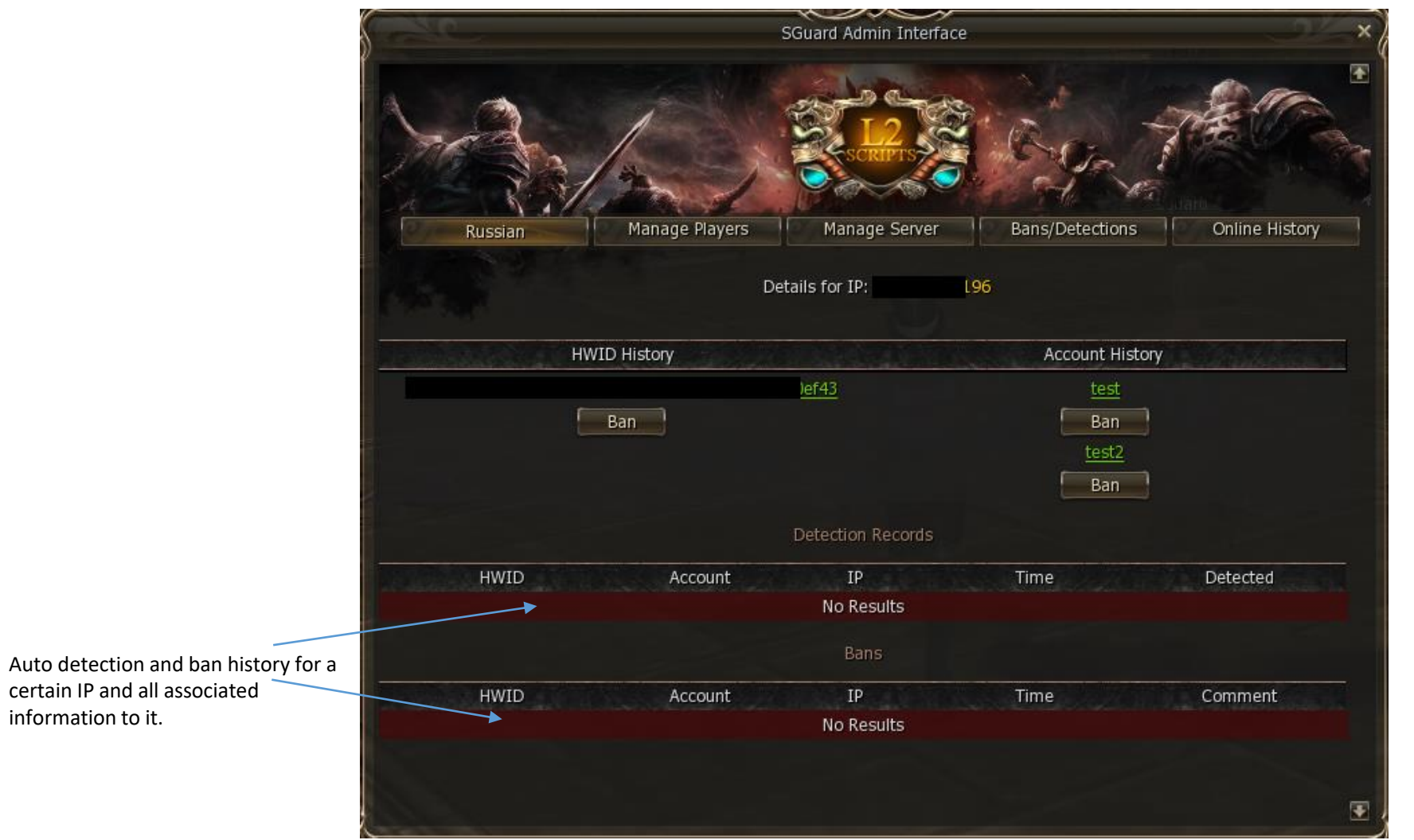

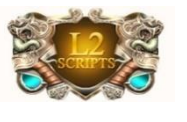

# Manage Players(HWID Results)

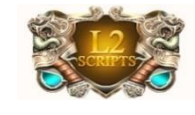

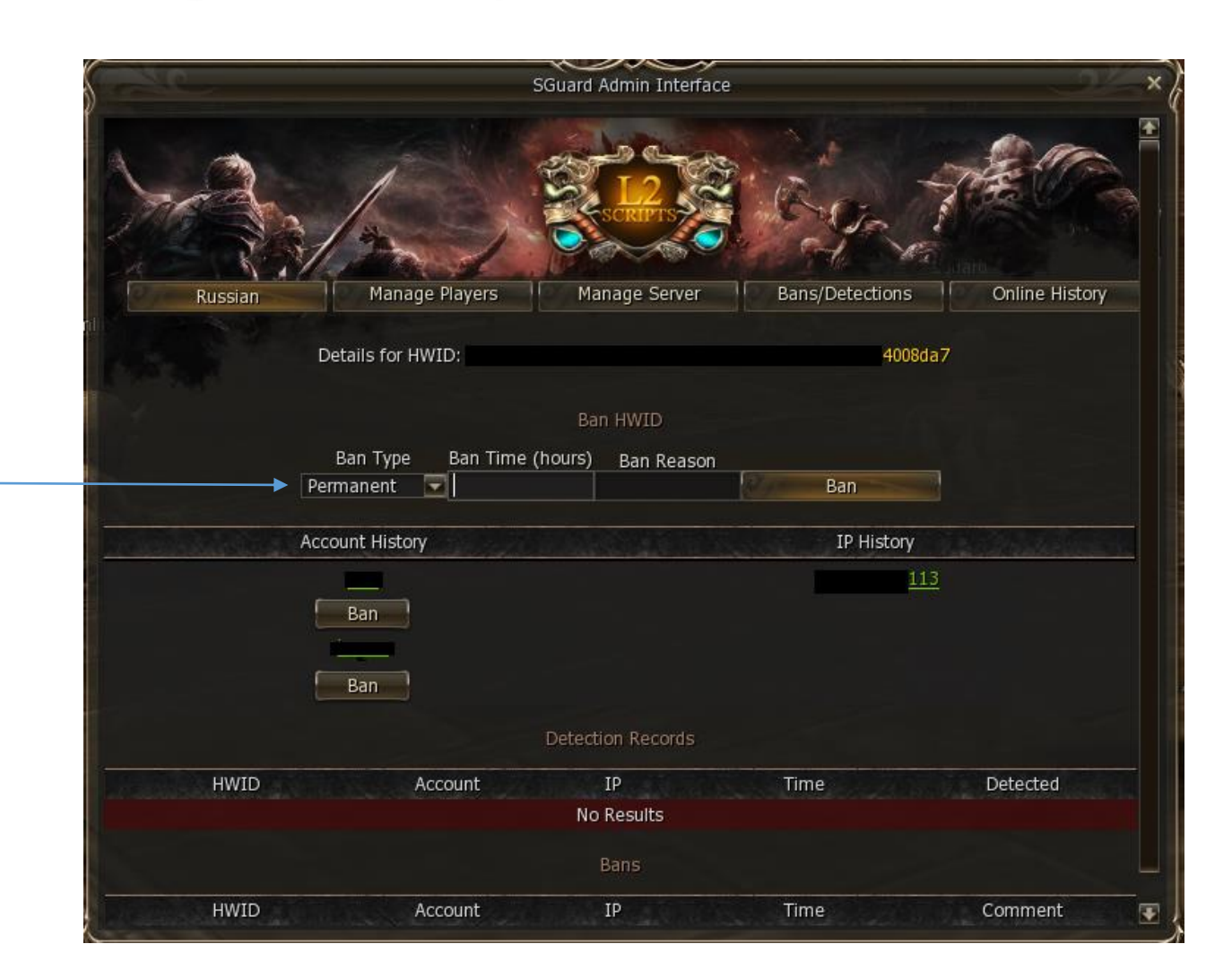

#### HWID ban types

<span id="page-10-0"></span>![](_page_10_Picture_53.jpeg)

![](_page_10_Picture_6.jpeg)

![](_page_11_Picture_0.jpeg)

### Manage Server

<span id="page-11-0"></span>![](_page_11_Picture_65.jpeg)

L2-Scripts Sguard's server management is a unique system that allows administration to configure the server on the fly. Forget about editing unknown or not translated configs in text files and waiting for restart. Each configuration is taking place once you clicked on the **SAVE** button.

You may turn this section off for security reasons as decribed [here.](#page-18-0)

![](_page_12_Picture_0.jpeg)

### Manage Server

<span id="page-12-0"></span>![](_page_12_Picture_46.jpeg)

In addition to the old configs, we've added new configs, that will help you with server moderation and ease the administration on the server. For example, for additional security you can bind your active admin account by HWID.

![](_page_12_Picture_4.jpeg)

![](_page_13_Picture_0.jpeg)

#### Recent Dections/Bans

<span id="page-13-0"></span>![](_page_13_Picture_2.jpeg)

History of recent detections and bans that were made on your server. You can monitor the activity of your players and make actions if needed.

![](_page_13_Picture_4.jpeg)

![](_page_14_Picture_0.jpeg)

## Online History

<span id="page-14-0"></span>![](_page_14_Picture_50.jpeg)

Not many can monitor their real unique online over time. For your use we provided a monthly based report on unique HWID history per 24 hours. This report will give you the most accurate informaiton regarding the real amount of unique PCs played daily on your server.

![](_page_14_Picture_4.jpeg)

![](_page_15_Picture_0.jpeg)

### User Menu(Optional)

#### Call it with command: .usermenu

<span id="page-15-0"></span>![](_page_15_Picture_3.jpeg)

This is optional feature provided by l2sguard team. In this menu player may view his ping to the server, total online(may be multiplied or disabled with configs) and his own ban history if exists.

You may turn this option off in the configuration page.

![](_page_15_Picture_6.jpeg)

![](_page_16_Picture_0.jpeg)

#### Installation

![](_page_16_Picture_82.jpeg)

![](_page_16_Picture_83.jpeg)

#### #!/bin/bash

java opts=" -Xms4G"

java\_opts="\$javaopts -Dfile.encoding=UTF-8"

```
java opts="$javaopts -Djava.system.class.loader=com.l2scripts.sguard.loader.GuardClassLoader"
```
#### while  $\leftrightarrow$

java Sjava opts -server -jar SGuard Loader.jar > log/stdout.log 2>&1

```
\begin{bmatrix} $? \end{bmatrix} -ne 2 ] && break
     sleep 30;
done
```
<span id="page-16-0"></span>ServerBranch=HIGHFIVE L2S MainClass=12s.gameserver.GameServer ClassPath=config;./lib/\*;./libs/\*;../lib/\*;../libs/\*

As a part of our 1-2-3 quick setup policy, we provide the client with mostly 1 copy-paste archive. Our launchers are already pre configured for your server type, all you have to do is double click on start and enjoy the quality of our services.

![](_page_17_Picture_0.jpeg)

#### Manual Ban

<?xml version="1.0" encoding="UTF-8" standalone="no"?> <!-- SGuard banlist file --><br/>banlist/>

> If for some reason you need to manually ban or unban a certain PC, you may do it directly via bans.xml file located at sguard/bans.xml

<span id="page-17-0"></span>![](_page_17_Picture_4.jpeg)

![](_page_18_Picture_0.jpeg)

![](_page_18_Picture_1.jpeg)

## Manual Configuration

<span id="page-18-0"></span>#SGuard Configuration #Mon Mar 13 13:51:03 EDT 2017 OnlyUpdaterRun=false Manually disable the 'server ConfigPageEnabled=true management' section. BanlistAccountAppend=false BanMaskString=HDD | MAC | CPU PlayerMenuEnabled=false PunishActionsString=BOT\=BAN; PACKET HACK\=BAN; RADAR\=DISCONNECT ModulesState=CopyPaste\=true;AntiClick\=true;InputFilter\=true FastBanMessage=\u0412\u044B \u0437\u0430\u0431\u0430\u043D\u0435\u043D\u044E PatchVersionEnabled=false MaxInstances=10 HWIDBinding= OnlineViewMultiplier=1 ProtectionEnabled=true FastBanTime=-1 BanlistAccountBan=false AllowVirtualization=false PlayerMenuViewOnline=false PatchVersionMin=0

For some advanced users who prefer the old way of server configuration is still possible. You may access manually the configuration at sguard/config.properties

![](_page_18_Picture_5.jpeg)

![](_page_19_Picture_0.jpeg)

## Starting Up

![](_page_19_Picture_2.jpeg)

The screens below will indicate that sguard API module is working propertly.

Log start

\*\*\* SGuard Loader Initializing... \*\*\* Checking API version... Jar version up to date at v1.4.3 Checking Core version... Jar version up to date at v1.4.4 ClassLoading API and Core... ClassLoading 12j Classpath... Initializing SGuardAPI v1.4.3/HIGHFIVE\_L2S... Starting SGuard Core...

Log end

<span id="page-19-0"></span>![](_page_19_Figure_7.jpeg)

![](_page_20_Picture_0.jpeg)

![](_page_20_Picture_1.jpeg)

We provide numerious of FREE and Paid Plug-ins/APIs to our customers:

- [HWID system \(to be upgraded in Q3 2017\)](#page-21-0)
- [DNS \(Domain Bind\)](#page-22-0)
- [External URL](#page-23-0)
- [Copy-Paste module](#page-24-0)
- [System Version](#page-25-0)
- [FPS and greeting message on screen](#page-26-0)
- [No-clear Auth](#page-27-0)
- [HWID on Auth Server \(login server\)](#page-28-0)
- [Custom Lobby](#page-29-0)
- [Language Pack](#page-30-0)
- [Scale System](#page-31-0)
- [Damage On Screen](#page-32-0)
- [Radio](#page-33-0)
- <span id="page-20-0"></span>• [Window Bind](#page-33-0)

![](_page_20_Picture_17.jpeg)

![](_page_21_Picture_0.jpeg)

![](_page_21_Picture_1.jpeg)

#### **HWID system (to be upgraded in Q3 2017)**

HWID system is providing a unique string for a character hardware machine, with this information administrator can easialy integrate limitation of dual-boxing of any kind, including ingame events, olympiad or number of active players playing on the same machine.

> -Availability-Comes in all modules by default FOR FREE Example: Get HWID Method Example:

import com.l2scripts.sguard.manager.session.ClientSessionManager; import com.l2scripts.sguard.manager.session.model.HWID; import com.l2scripts.sguard.manager.session.model.ClientSession;

public void setVoted(Player player) { ClientSession session = ClientSessionManager.getSession(player.getNetConnection()); String hwid = session.hwid.plain; HWID\_LIST.add(hwid); } OR

<span id="page-21-0"></span>Use the normal player.getHWID() or player.getConnection().getHWID methods support by your pack.

![](_page_21_Picture_8.jpeg)

![](_page_22_Picture_0.jpeg)

![](_page_22_Picture_1.jpeg)

#### **DNS (Domain Bind)**

Mostly known as domain bind is a bind which you can change at any given time without the need to contact us, simply change your A-Record for the desirable Ip or proxy list and enjoy the freedom of changing your license destination.

<span id="page-22-0"></span>-Availability-By request (for existing servers, a new dsetup.u is required) You can purchase this module separately.

![](_page_22_Picture_6.jpeg)

![](_page_23_Picture_0.jpeg)

![](_page_23_Picture_1.jpeg)

#### **External URL**

External URL system will give the administrator the opportunity to setup external browser links (donation for example), once the player clicked on it – he will be redirected to the website stored in the link.

> -Availability-Comes in all modules by default FOR FREE

#### Example:

package com.l2scripts.sguard.network.packets;

import l2s.gameserver.network.l2.s2c.L2GameServerPacket;

public class OpenURLPacket extends L2GameServerPacket implements IGuardPacket { private final String url; public OpenURLPacket(String url) { this.url  $=$  url; } protected void writeImpl() { writeC(0xFF); writeC(0x03); writeS(this.url); } } Then in any method or class or bypass:

<span id="page-23-0"></span>client.sendPacket(new OpenURLPacket("http://www.google.com"));

![](_page_23_Picture_11.jpeg)

![](_page_24_Picture_0.jpeg)

![](_page_24_Picture_1.jpeg)

#### **Copy-Paste module**

Copy & Paste module is a uselful module that will allow players to copy something outside the game and paste it inside the game and viseversa

> -Availability-Comes in all modules by default FOR FREE

<span id="page-24-0"></span>![](_page_24_Picture_6.jpeg)

![](_page_25_Picture_0.jpeg)

![](_page_25_Picture_1.jpeg)

#### **System Version**

This module is very important for Interlude & HF servers. There're many ways to change the interface ingame using the original files such as interface.u/xdat and create "shortcuts" to make the gameplay easier. This module will always check if the files are geinue like the administration posted it to be. If not, then it won't let player use this modified patch.

<span id="page-25-0"></span>-Availability-By request (for existing servers, a new dsetup.u is required), administration should provide of list of files to be protected. Provided FOR FREE

![](_page_25_Picture_6.jpeg)

![](_page_26_Picture_0.jpeg)

![](_page_26_Picture_1.jpeg)

#### **FPS and greeting message on screen**

A usefull module, that provides the player's FPS on screen and the server's name.

-Availability-By request (for existing servers, a new dsetup.u is required) FOR FREE

Example:

<span id="page-26-0"></span>![](_page_26_Picture_7.jpeg)

![](_page_26_Picture_8.jpeg)

![](_page_27_Picture_0.jpeg)

![](_page_27_Picture_1.jpeg)

#### **No-clear Auth**

A usefull module, that won't delete the player login and password information upon restarting the game.

<span id="page-27-0"></span>-Availability-By request (for existing servers, a new dsetup.u is required) FOR FREE

> Example: Restart your game to see how it works

![](_page_27_Picture_7.jpeg)

![](_page_28_Picture_0.jpeg)

![](_page_28_Picture_1.jpeg)

#### **HWID on Auth server (login server)**

A very critical module that experiencing issues with brute force, this module will provide an HWID upon login and prevent programmed brute force by its default, also is useful for other integration ideas.

-Availability-

By request (for existing servers, a new dsetup.u is required) for FREE Server integration is required.

Example:

<span id="page-28-0"></span>Some servers that experienced brute force are now 100% secured from the traditional brute force way.

![](_page_28_Picture_9.jpeg)

![](_page_29_Picture_0.jpeg)

![](_page_29_Picture_1.jpeg)

#### **Custom Lobby**

An optional system that gives you the opportunity to set any amount of random lobbies in your login screen, we use the original UNR files to integrate this ability inside your patch, no additional UNR files are needed, its an addition to make your server look beautiful and unique. This module WILL work with Interlude client!

-Availability-By request (for existing servers, a new dsetup.u is required) You can purchase this module separately.

<span id="page-29-0"></span>![](_page_29_Picture_6.jpeg)

Example:

<https://vimeo.com/195511239>

![](_page_29_Picture_9.jpeg)

![](_page_29_Picture_10.jpeg)

![](_page_30_Picture_0.jpeg)

![](_page_30_Picture_1.jpeg)

#### **Language Pack**

Many users (by our count more than 1000) can't chat on their native language, what makes the communication process very difficult. We are integrating any non supported language into lineage 2 game. Currently we support the next languages:

- 1. Vietnamese
	- 2. Thai
	- 3. Arabic

-Availability-

<span id="page-30-0"></span>By request (for existing servers, a new dsetup.u is required) You can purchase this module separately.

![](_page_30_Picture_10.jpeg)

![](_page_31_Picture_0.jpeg)

#### **Scale System**

![](_page_31_Picture_3.jpeg)

An optional system that gives you the opportunity to see l2 world from another perspective, you can make any object in lineage 2 bigger or smaller, including mobs, npc or even your player without loosing texture/animation quality or integrating any additional textures.

![](_page_31_Picture_5.jpeg)

-Availability-By request (for existing servers, a new dsetup.u is required) Server integration is required.

You can purchase this module separately.

<span id="page-31-0"></span>![](_page_31_Picture_8.jpeg)

Example:

![](_page_31_Picture_10.jpeg)

![](_page_31_Picture_11.jpeg)

![](_page_32_Picture_0.jpeg)

#### **Damage On Screen**

![](_page_32_Picture_3.jpeg)

An optional module that is suggested to HighFive, Interlude and lower chronicles, will show the damage and other important notification on screen, as well you can control the font size, font color and custom messages on screen.

-Availability-By request (for existing servers, a new dsetup.u is required) Server integration is required. You can purchase this module separately.

<span id="page-32-0"></span>![](_page_32_Picture_6.jpeg)

Example: <https://vimeo.com/231899786>

[<<](#page-31-0)33[>>](#page-33-0)

![](_page_32_Picture_8.jpeg)

![](_page_32_Picture_9.jpeg)

![](_page_32_Picture_10.jpeg)

![](_page_32_Picture_11.jpeg)

![](_page_32_Picture_12.jpeg)

![](_page_33_Picture_0.jpeg)

![](_page_33_Picture_1.jpeg)

#### **Radio**

Radio module is a module that brings music ingame, with simple shortcuts you

may rotate the radio stations you've created and enjoy l2 with music!

Controls:

CTRL+R = radio on/off

CTRL+Left/Right arrows = previous / next stations

CTRL+Up/Down arrows = volume up / down by 10% each time (or you can hold it)

 $CTRL+ALT+Up/Down = volume up / down by 1%$ 

Provided For free by default

#### [Config] Volume=44

Station=0

#### [Stations]

<span id="page-33-0"></span>StationCount=4 Station0=http://192.99.17.205:7168/stream Station1=http://playerservices.streamtheworld.com/pls/WZOXFMAAC.pls Station2=http://67.212.168.102:8700/ Station3=http://ns319459.ip-91-121-67.eu:8000/

#### **Instance(box/window) Lock**

We've developped additional instance lock which Is monitored from our service and gives 99% Of security. You may ask the manager to add it. Provided For free by default

![](_page_33_Picture_18.jpeg)

![](_page_34_Picture_0.jpeg)

## Docs And Requirements

System Requirements:

- Java 8.0 and higher.
- Any Java pack (PTS currently supports the simple server moderation).
- Any chrocniles are supported.
- We've developped our own HWID system!
- We support DNS binds.
- Works on Windows or Unix based systems.
- We support proxies.
- We support custom packs.
- We provide source code if required.
- We provide new features for this new server side module for free & remotely.
- <span id="page-34-0"></span>• We support and appreciate new ideas.

![](_page_34_Picture_14.jpeg)

![](_page_35_Picture_0.jpeg)

![](_page_35_Picture_1.jpeg)

![](_page_35_Picture_2.jpeg)

[L2-Scripts](http://www.l2-scripts.com/) freelance team is always trying to give our customers the best products with the best quality available. This New Sguard server side was successfully tested on many servers. L2-Sguard is online for almost 2 years now! We currently host more than 300 servers (November 2017). Updates are comming often with new functions and features. Don't forget, if you need an update, just let us know! We are constantly looking for great people to work with. If you are a c++ programmer or a developer, let us know, we can work and success together!

Join us today!

<span id="page-35-0"></span>Special Thanks to professional **[Strain'd](http://www.maxcheaters.com/topic/178958-%EF%BF%BD-strain-d-client-development-services/)** for making the front end design.

![](_page_35_Picture_6.jpeg)